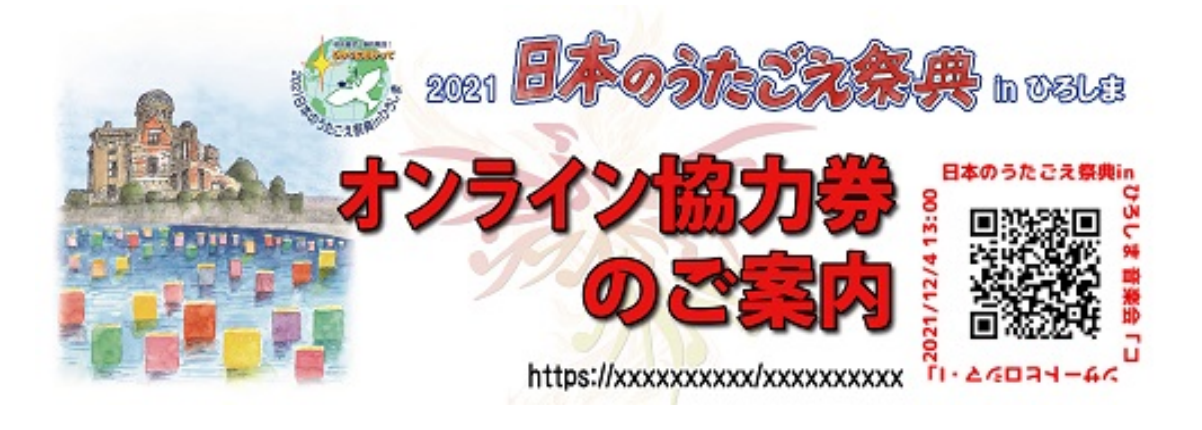

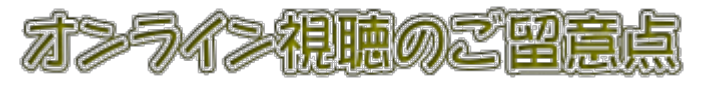

- 1. パソコンで視聴する場合
- 2. スマートフォンで視聴する場合
- 3.オンライン鑑賞券について
- 1. 3つの音楽会と大うたう会、それぞれの接続先が違います。

オンライン協力券に記載されている、コンサート名、日時、および接続先(URL)をご確認 ください。

## 2. パソコンで視聴する場合

インターネット接続のためのブラウザーを立ち上げて、①のところに 「オンライン協力券」表面に記載されている URL を入力してください。

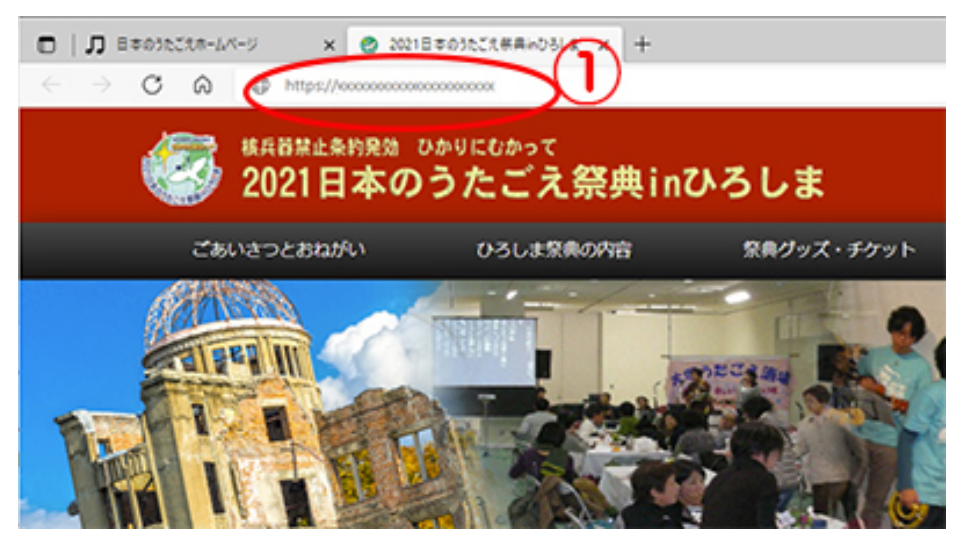

① <https://youtu.be/xxxxx>

 という書式ですが、「xxxxx」の部分が、コンサート、うたう会によって違いま す。

 ② 間違いなく入力されると、それぞれのコンサート画面になります。 この画面は、《音楽会》コンサートヒロシマ・Ⅰのイメージです。

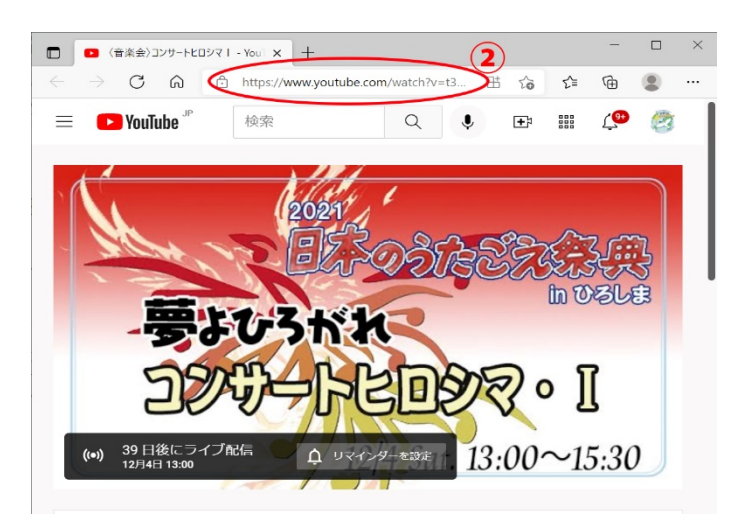

【注意事項とちょっとしたヒント】

① 「ご視聴用 URL」は、インターネットブラウザーに間違いないように打ち込んでく ださい。

大文字、小文字、o(小文字のオー)と0(ゼロ)にご注意ください。

- ② ライブ配信は、コンサートの開場時間に合わせてスタートします。 事前に、接続テストを行ってください。 上記のような案内画面(サムネイル)が表示されましたら成功です。 ブラウザーのお気に入りに登録をしておくことをお薦めします。
- ③ スマホをお持ちの方は、次項目の「スマホで視聴する場合」を参照して、 一旦、「ご視聴用URL」を読み取り、ブラウザで接続します。 そのURLをコピーして、ご自身あてにメールで送ると、入力ミスを防げます。
- ④ 当日配信したライブ動画は、12 月 31 日(金)まで視聴可能です。 視聴用URL、QRコードはそのままお使いください。
- ⑤ スマホでの視聴は、通信量が1コンサートあたり2ギガバイト程度になります。 できるだけ、ご自宅の光回線、有線放送回線でのご視聴をお薦めします。

## 3.スマートフォンで視聴する場合

「オンライン協力券」表面右端に印刷されている QR コード (二次元バーコード)を スマホのカメラで読み込んでください。 (当ページ TOP の「オンライン協力券(見本)」を参照。

事前に、ご利用のスマホの機能を確認してください。

#### ①アンドロイドスマホ その1

 カメラに QR コード読み取り機能がある場合は、カメラを QR コードに向けるだけで 読み取れます。

#### 【事前準備】

カメラの設定画面で「QR コードをスキャン」を ON にしてください。

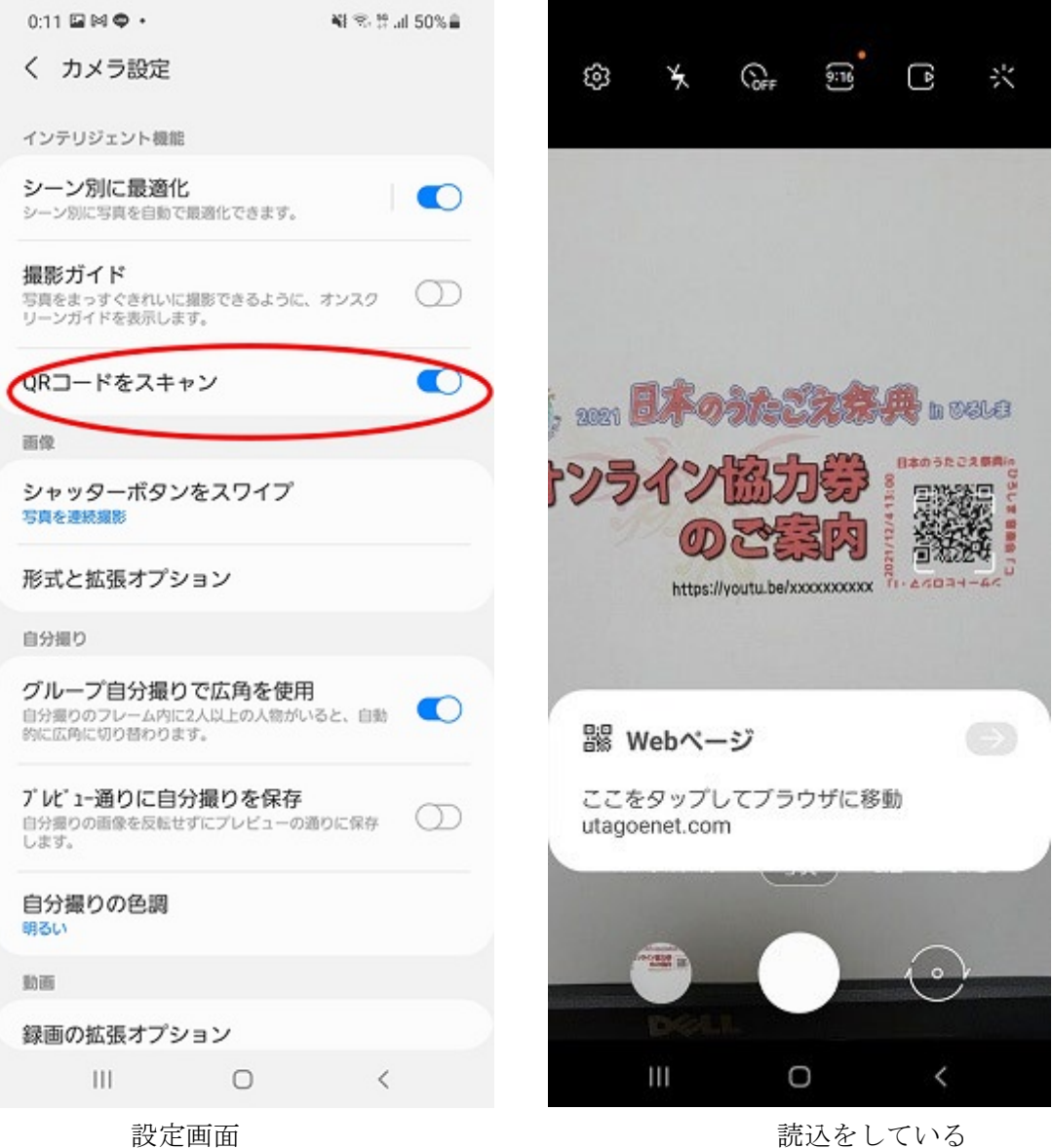

# ② アンドロイドスマホの場合、グーグルレンズを使用する。

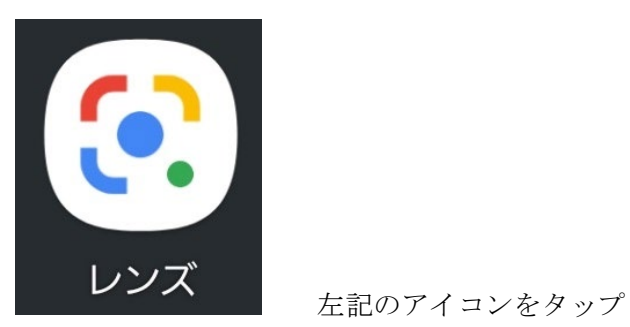

すると読み取り画面になりますので、QR コードに向けると、右のような画面になります。

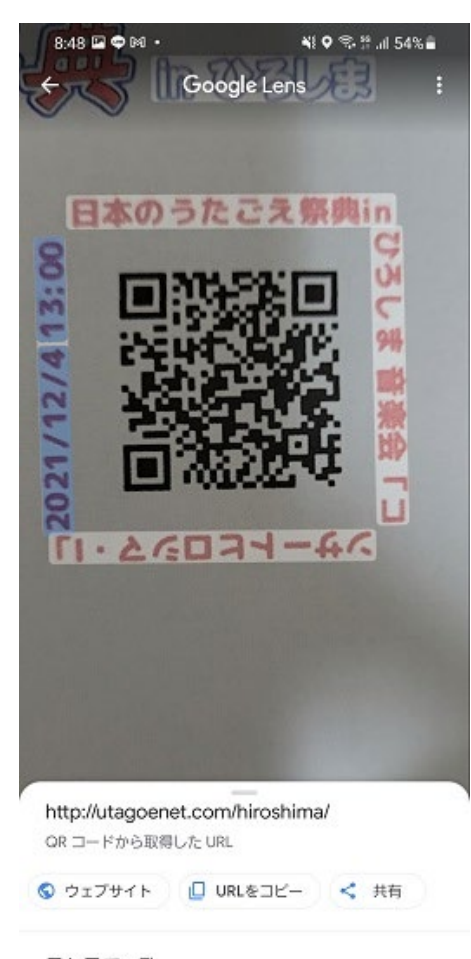

目た日で一致  $\,<$  $\circ$  $\mathbf{H}$ 

最新の機種には、既にインスト―ルされています。 インストールされていない場合は、Play ストアから「グ ーグルレンズ」を検索して、インストールしてください。

● ウェブサイト これをタップすると、配信画面に遷移します。

□ URLをコピー 視聴用 URL をコピーして、メールでパソコンに送るこ とが出来ます。

## ③ iPhone の場合

(1) iPhone カメラで QR コードを読み取る

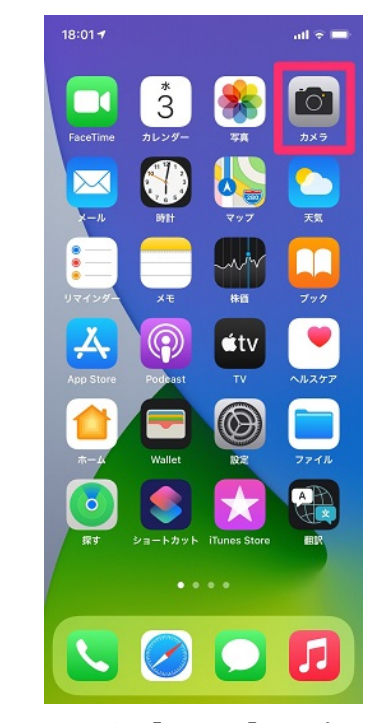

ホーム画面から [カメラ] アプリを起動 iPhone の背面にあるカメラを QR コード

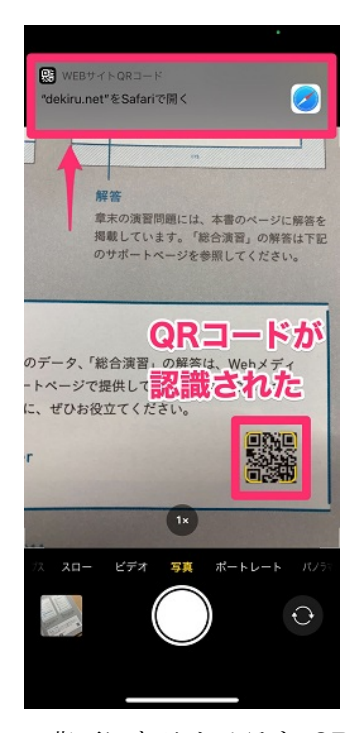

に近づけます。QR コードを認識すると枠 が表示されます。 読み取った URL にアクセスする

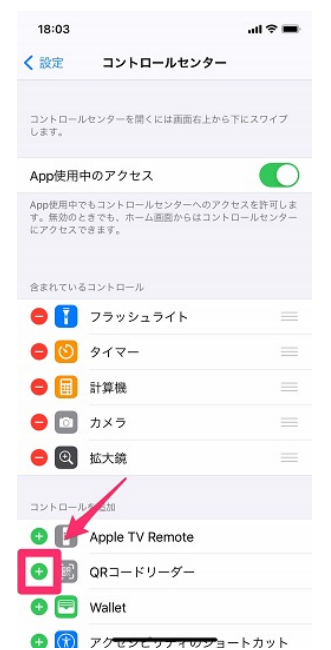

● カメラ、最近 all docomo  $100\%$ Q 再生停止中  $\rightarrow$  $\widehat{\mathcal{P}}$  $\ast$  $\blacktriangleright$  $\bigoplus$  $\triangle$  $\overline{\mathbb{G}}$   $\overline{\mathbb{H}}$ 国 Ī  $\circ$  $\bullet$  $\Theta$ 鷗

iPhone のコントロールセンターには、QR コードを読み取るための専用機能があり ます。

QR コードのアイコンをタップすると、 QR コードリーダーが起動します。

(2) QR コード専用の機能もあります。

### 【設定方法】

[設定] アプリを起動して [コントロールセンター] [コントロールをカスタマイズ]の順にタップし、 [QR コードリーダー]の[+]をタップします。

スマホで YouTube 視聴に際してのご注意点

① 4G、5G 回線による視聴の場合、 通信業者とのご契約のプランにより通信量に制限 がある場合があります。 各コンサート2時間半を予定しておりますが、通信

回線経由の視聴の場合、通信量は2ギガバイト程度 になります。

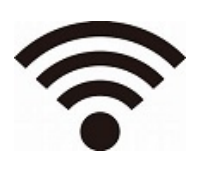

このマークが表示されていな い場合は、契約条件による無 料で使える通信量の上限と、 現在の未使用量を確認して下 さい。

② フリーWiFi の利用について

喫茶店、公共スペースなどで無料のフリーWiFi を 提供している場所があります。

そのような場所から視聴する方法もありますが、コ ンサート視聴、うたごえ喫茶のリモート参加には、 あまり適切とは言えないと思います。

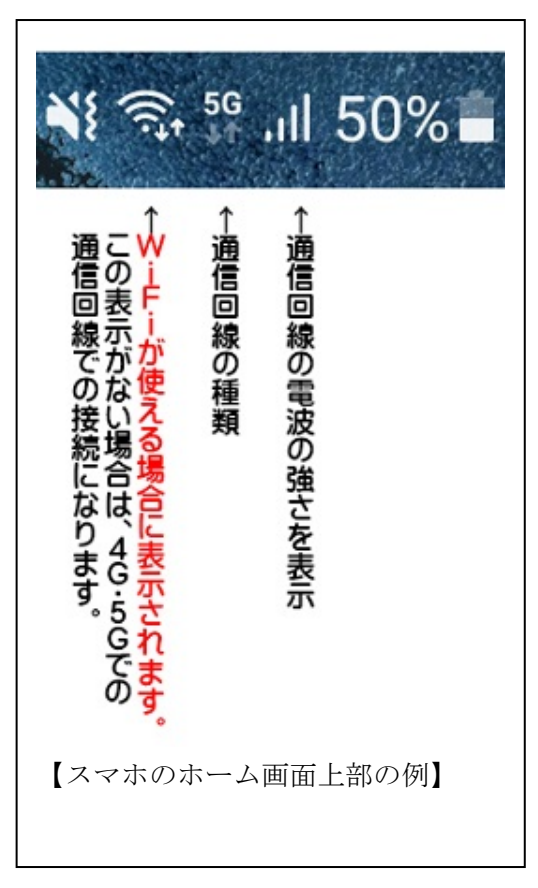